# **Πρόγραμμα επεξεργασίας κειμένου- Βασικές λειτουργίες**

### **Τι είναι ένας χαρακτήρας;**

Είναι ένα γράμμα από μια αλφάβητο ένα ψηφίο (1 2 3 4 5 6 .. 0) ή ένα ειδικό σύμβολο (π.χ.  $\#\left(\widehat{\omega}\right) \mathcal{S}$  ( )  $\wedge$  & % & και άλλα).

**Δρομέας ή κέρσορας:** Μας δείχνει το σημείο που θα εμφανιστεί ο επόμενος χαρακτήρας που θα εισάγω από το πληκτρολόγιο.

### **Πλήκτρα διαγραφής χαρακτήρων:**

Πλήκτρο Backspace: Σβήνει χαρακτήρες που βρίσκονται αριστερά του δρομέα

Πλήκτρο Delete: Σβήνει χαρακτήρες που βρίσκονται δεξιά του δρομέα

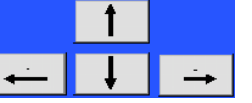

**Βελάκια για κίνηση του δρομέα μέσα σε κείμενο:**

### **Πως αλλάζει η ένδειξη της γλώσσας;**

**Alt** (οποιοδήποτε από τα δύο alt) το κρατάω πατημένο και κάνω ένα απλό κλικ στο πλήκτρο με το όνομα **Shift (**οποιοδήποτε από τα δύο shift) αφήνοντας στην συνέχεια και τα δύο πλήκτρα.

**Τονισμός:** Κλικ στο κουμπί που είναι ορισμένο για τον τόνο και μετά κλικ στο φωνήεν π.χ. ό έ ό ή

#### **Πως αφήνω κενό διάστημα ανάμεσα στις λέξεις ενός κειμένου;**

Χρησιμοποιώ το πλήκτρο SpaceBar. Προσοχή να εισάγω μόνο ένα κενό διάστημα ανάμεσα στις λέξεις.

### **Κεφαλαία – μικρά :**

#### **1 ος τρόπος:**

**Α)** Εντοπίστε το πλήκτρο με το όνομα **Caps Lock** (στο αριστερό μέσο του πληκτρολογίου)

**Β)** Εντοπίστε το λαμπάκι στο πάνω δεξιό μέρος του πληκτρολογίου

Πατήστε το πλήκτρο Caps Lock. Εάν το λαμπάκι γίνει πράσινο τότε γράφω με κεφαλαία διαφορετικά γράφω με μικρά.

### **2ος τρόπος (**γρήγορος και αποτελεσματικός**):**

Αν γράφω με μικρά και θέλω να γράψω έναν χαρακτήρα με κεφαλαία τότε απλά πατάω και κρατάω πατημένο το πλήκτρο **shift** (οποιοδήποτε από τα δύο shift) και στην συνέχεια κάνω κλικ επάνω στον χαρακτήρα της αλφάβητου που θέλω να εμφανιστεί με κεφαλαία.

 $\xleftarrow{\text{Back}}$ 

**Delete** 

## **Άλλες δυνατότητες του πλήκτρου shift:**

Αν θέλω να εμφανίσω τον χαρακτήρα που βρίσκεται στο πάνω μέρος ενός πλήκτρου αρκεί να πατήσω και να κρατήσω πατημένο το πλήκτρο shift και στην συνέχεια να κάνω κλικ στο πλήκτρο του οποίου θέλω να εμφανίσω τον χαρακτήρα.

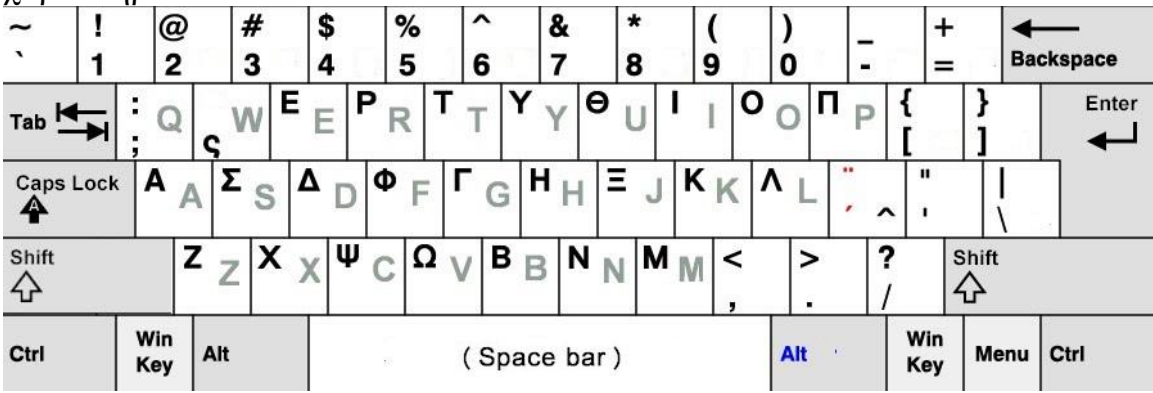

**Συμβουλή:** Η τελεία (.) ή το κόμμα (,) πρέπει να «κολλάει» με τη λέξη που βρίσκεται αριστερά. Μετά από τελεία ή κόμμα θα πρέπει να αφήνω ένα κενό διάστημα αν συνεχίζει το κείμενό μου.

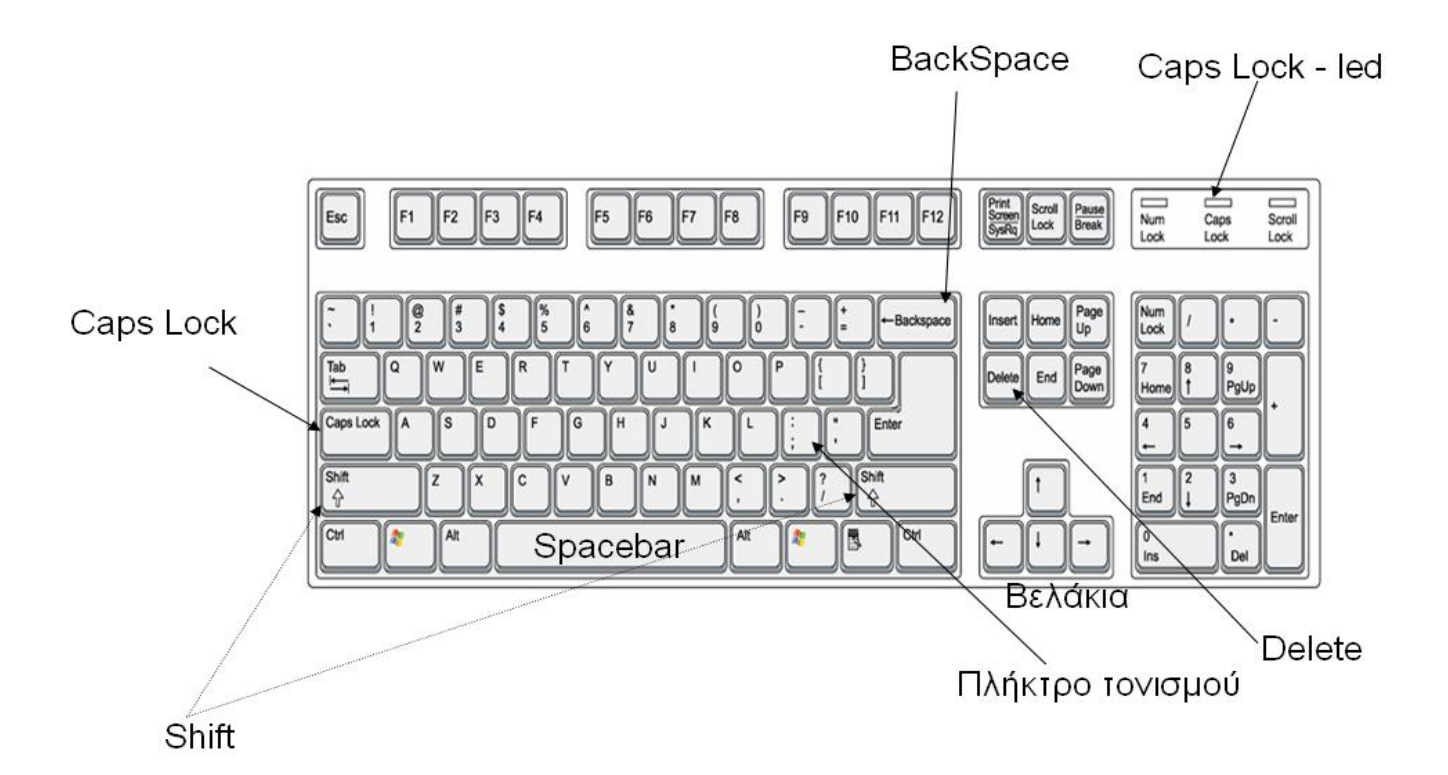